# **UDIRIBOLOGIK® NEWSLETTER**

**ISO 17025:2005 www.tribologik.com**

June 2013 **In this Issue :**

- **Managing your Oil Analysis Program Using the Tribologik® Web Site- Part 2**
- **WEBINAR - Friday, June 21 2013: Managing your Oil Analysis Program Using the Tribologik® Web Site**

## **Managing your Oil Analysis Program Using the Tribologik® Web Site – Part 2**

In the previous issue of this Newsletter, we have explained how easy it was to consult and retrieve your oil analysis reports on the Tribologik® web site.

We have also seen how easy it was to trace the oil analysis history of your equipment using the search functions of our interface and thus follow the evolution of a wear particle or a specific contaminant throughout each and every oil test performed on this equipment.

In fact, the Tribologik® web site is much more than a report consulting and retrieval function. It has been designed to make your life easier.

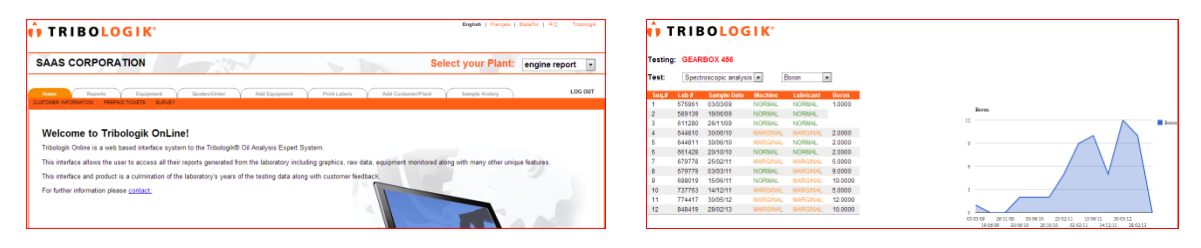

### **Tribologik® Belongs to You**

The Tribologik® web site belongs to you in many ways. It can be used to manage your oil analysis program down to the smallest detail.

The website is completely user friendly. Simply consult your technical sales representive and ask for your **user name** and **password** in order to enter your secure Tribologik® oil analysis management web page. There, you will not only be able to access directly all information required to manage your oil analysis program, but at the same time able to modify as well as update obsolete information in a secure mode and at your convenience.

**Step 1:** Under the first tab, **Home** – CUSTOMER INFORMATION, write down your company's coordinates, those of your different plants and departments, as well as the names, telephone numbers and email addresses of your personnel in charge of your oil analysis program. Should

# **UDIRIBOLOGIK® NEWSLETTER**

### **ISO 17025:2005 www.tribologik.com**

you wish additional assistance, your technical sales representative will guide you through this process on your Tribologik® web page.

If you are not connected to Tribologik® yet and want to know more, see our online demo: login with **pmc1** (Username) and **demoeng** (Password)**.**

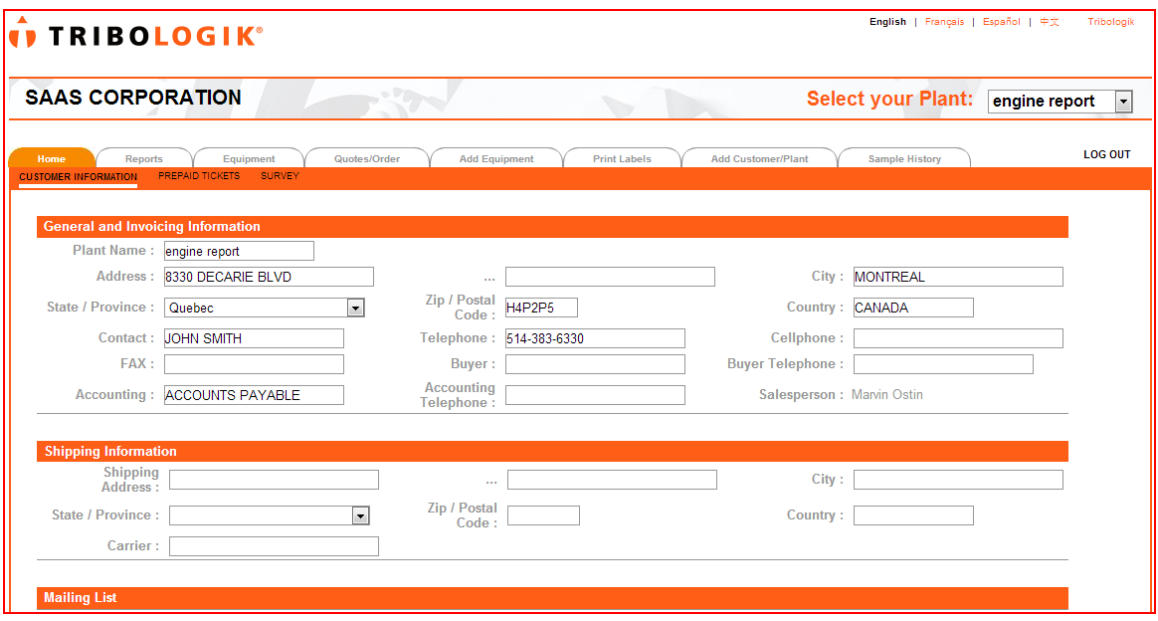

### **Tribologik® Works for You**

Any information on your oil analysis program can be modified at anytime by yourself and your authorised employees. No more worries and misunderstandings, no more confusion between a handwritten 4 or 9. From now on, YOU are in control of all you write, thus minimising misinterpretation mistakes.

**Step 2:** Under the **Equipment** tab, the ACTIVE MACHINES option provides listing of all your equipment figuring in your oil analysis program.

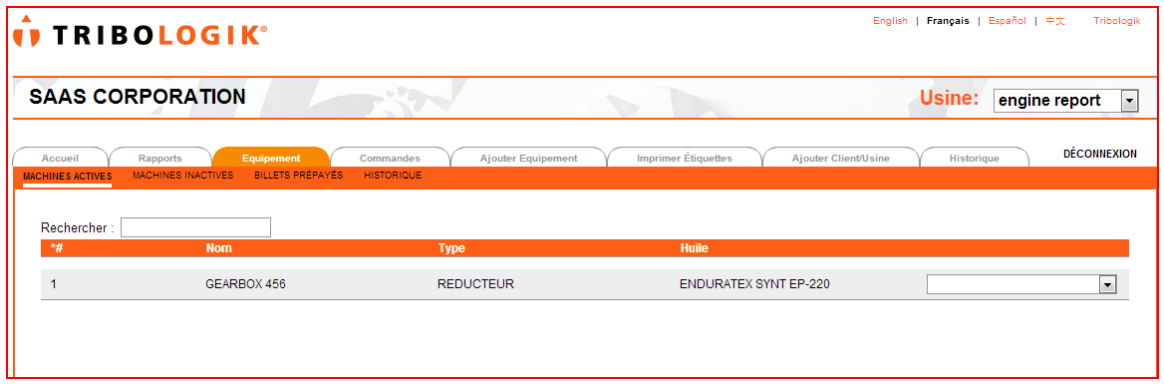

# **UDIRIBOLOGIK® NEWSLETTER**

## **ISO 17025:2005 www.tribologik.com**

A number of options also allow modifying any information on these equipment (e.g.: when you change your type of oil), updating your testing calendar or your log book, adding symptoms, etc.

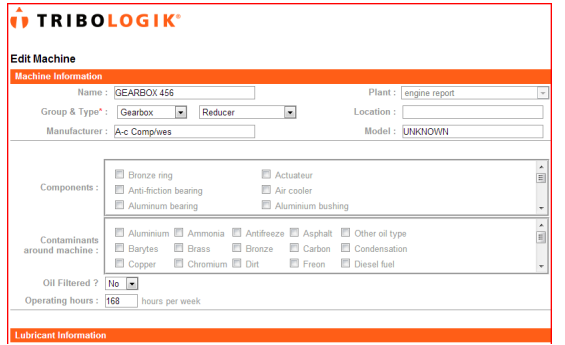

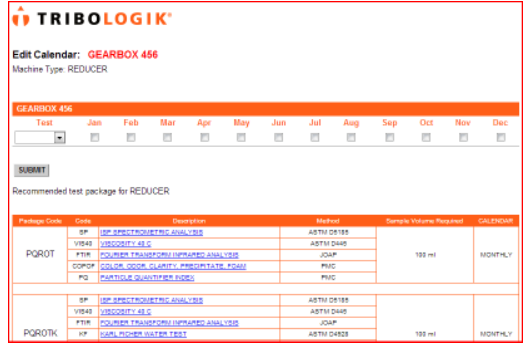

Are your purchasing new equipment? **Add them directly** to your oil analysis program using the **Add Equipment Tab**. You can also add at any time a new plant, recently acquired by your company, or this new department that you just opened...

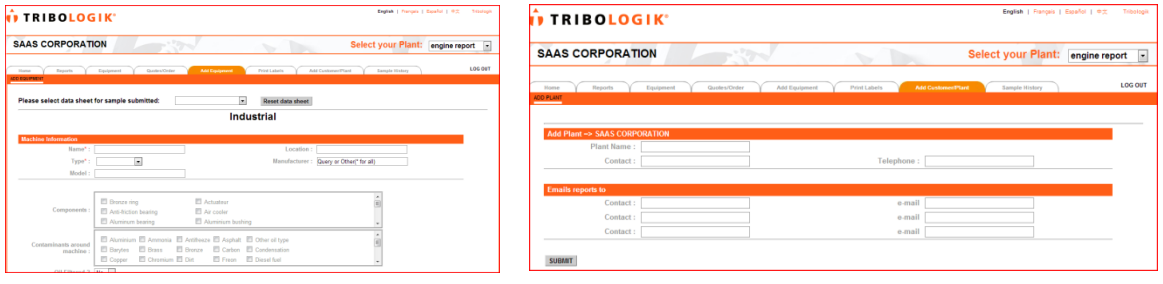

### **Tribologik® Manages for You**

The **Quotes/Order** tab allows ordering new oil tests and any sampling products and services sold online by Tribologik®.

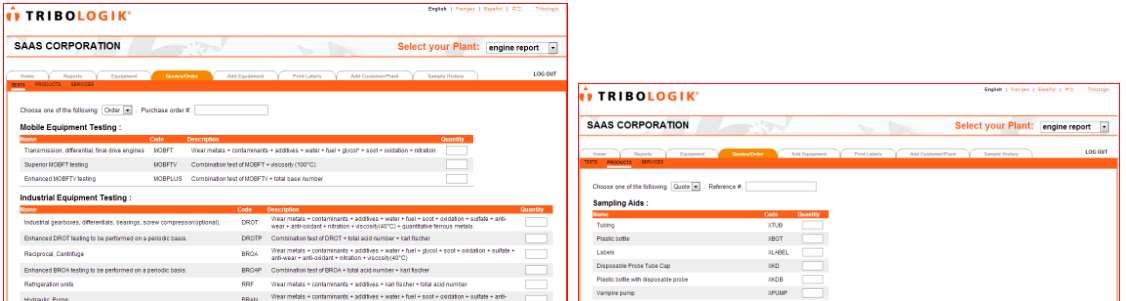

You can also see instantly and exactly how many **prepaid tickets** you have used so far, the number of unused tickets you still have as of today in your oil analysis bank, **print your selfadhesive labels**, and more...

# *II TRIBOLOGIK®* **NEWSLETTER**

# **ISO 17025:2005 www.tribologik.com**

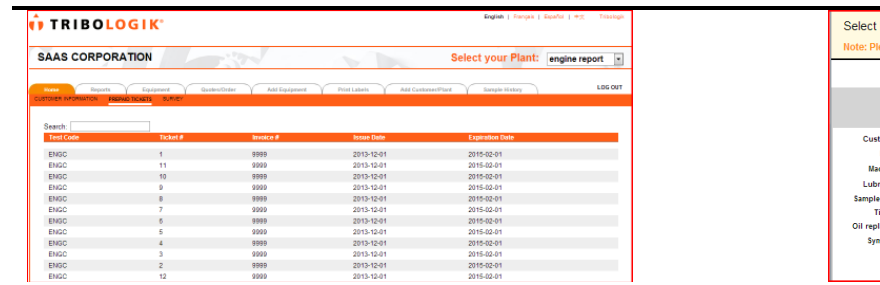

label template: Avery #5663 |<br>| tomer: SAAS CORPORATION<br>| Plant: engine report<br>| complex report|  $\cdots$ **TERRITORIA DE LA PRODUCTIVA DEL** 

For additional information, feel free to browse our free web demo on the Tribologik® website, join the **June 21 webinar** or contact your account manager.

# **WEBINAR – Manage your Oil Analysis Program using the Tribologik® web site**

By **Jeremie Verdene**

**Date :** Friday June 21, 2013

**Time :**

- **Ontario, Manitoba : 12:00 PM, Toronto time**
- **Saskatchewan, Alberta : 10:00 AM, Calgary time**

**Duration** : 30 minutes

**Reserve now with Jeremie : jeremie@tribologik.com**

**info@tribologik.com**

**Global** Meet You're invited. You've been invited to a web meeting starting lundi 9 juillet 2012 at 11:35 Canada, Québec Have the meeting call you.<br>Click the Connect Me link below. No need to dial-in. Not at your computer?<br>You can join by dialing one of the access numbers below +1-719-457-6209x7025895745#<br>+1-719-457-6209,7025895745  $\text{BlackBerry}\otimes$ iPhone®: Web Meeting Join

**Your Equipment's Best Friend!**